# **Frequently Asked Questions (FAQs)**

# **The title I want has a hold list on it. Can I go to another library in the consortium and get it sooner?**

No. Remember, KLU is like one big library of which we are all patrons. You'll be the same number in line in Marion County as you would be for any other county in the consortium.

#### **Do my digital checkouts count towards my library lending limit?**

No. If you are a patron in good standing, your lending limit is 15 items. Your digital downloads DO NOT count toward your inhouse limit.

# **What types of materials can I checkout from KLU?**

Kindle BooksAdobe EPUB eBooksAdobe PDF eBooksOpen PDF eBook Open EPUB eBook OverDrive WMA AudiobooksOverDrive MP3 AudiobooksOverDrive MusicOverDrive Video

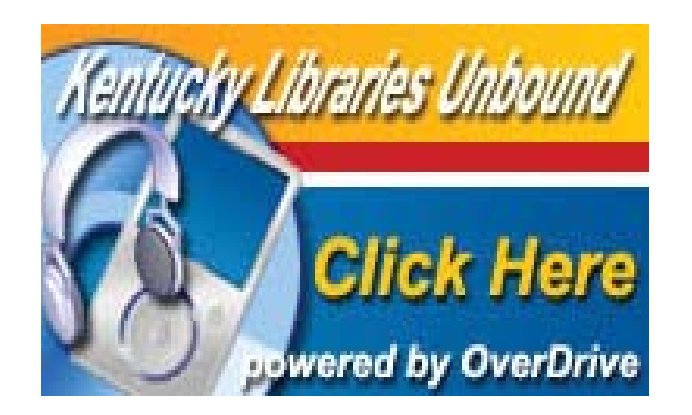

# **How does an eHold work?**

When you click on the link to place an eHold, KLU will first ask you to login using your library card number. For Marion Co. patrons, don't forget to include the "P" in front of the number. You will then have the opportunity to enter an email address. KLU will remember your email for future use, but you can change the address anytime. The system will send an automated email to you when your digital title is available and you have 48 hours from the time-stamp on the email to check-out the title. If you do not check-out the title in this time frame, the title moves on to the next patron. Note: You don't have to download the title in this time period, but you DO have to check it out.

# **Access KLU from the MCPL website!**

You can now peruse the entire eBook catalog without leaving the MCPL website! On the right-hand side of the library's home page, click on the "eBooks" image to take you to a full list of downloadable book and audiobooks available. From this link, you can narrow your searches.

Once you find a title you want, you can preview it, download it or place it on hold. Clicking on any of these choices will take you to Kentucky Libraries Unbound. To sign in, choose Marion Co. Public Library from the list of libraries and enter your library card number, including the "P".

**If you have further questions, we're happy to help at the library. Call us at 270-692-4698 or email us at: tech.mcpl.gmail.com**

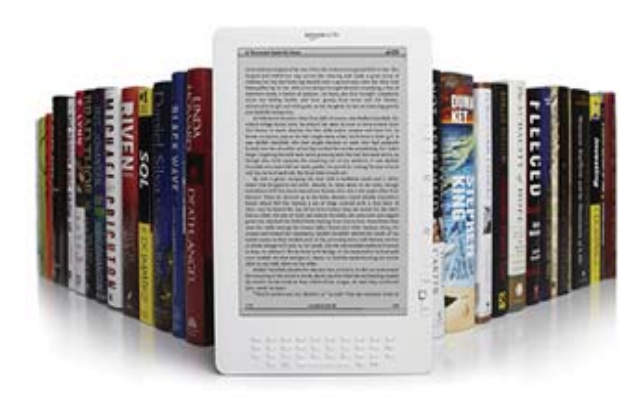

**Welcometo the world ofeReaders, digital media andKentucky Libraries Unbound**

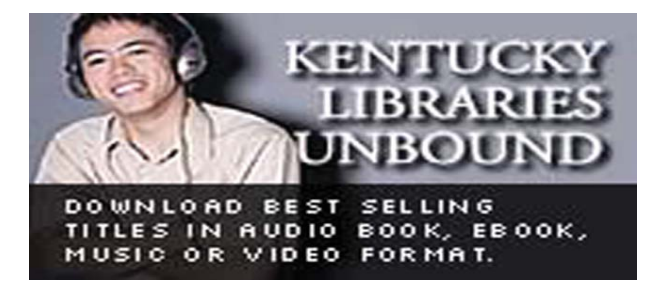

**Useful information to help you get started on a whole new way to enjoy our wonderful world of books!**

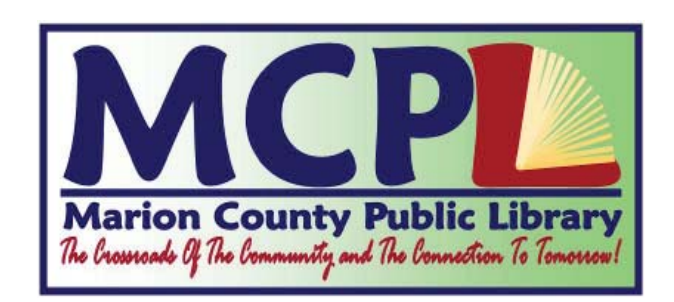

#### **What is that?** Terms you should know.

**Digital Media: You'll find both simple** and complex definitions for this term all over the web. In a nutshell, and for our purposes, digital media refers to electronic media, including downloadable audio book, ebook, music or video formats.

**eReader:** An e-book reader is a portable electronic device that is designed primarily for the purpose of reading digital books and periodicals. Many today go beyond this definition by providing web browsing capabilities and other user-friendly tools.

# **Kentucky Libraries Unbound (KLU):**

The state-wide digital media consortium, currently consisting of 72+ libraries throughout the state, that share digital media. Think of KLU as one big digital library.

#### **Overdrive, or Overdrive Media**

**Console:** The software that manages the circulation of materials of Kentucky Libraries Unbound.

**Adobe® Digital Editions:** Think of it as an "add-on" to the above-mentioned Overdrive software. Some devices and/or media formats will require this, others will not.

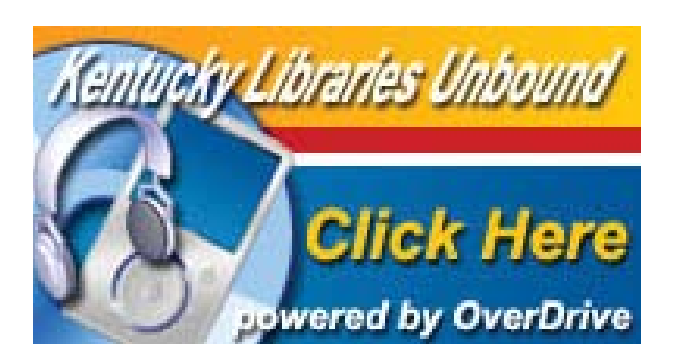

# **Introduce yourself to Kentucky Libraries Unbound**

Go directly to the website at: kyunbound.lib.overdrive.com notice that there is NO "www"!

Our library has a link to get to the site: From our homepage at: www.marioncopublic.org

Just click on the Kentucky Libraries Unbound link!

On the main page of KLU note that on the top banner there is a "question mark" above the word "HELP". This is a great place to get started and will answer many of your questions.

If you have further questions, we're happy to help you at the library. Just give us a call at: 270-692-4698 or shoot an email to: tech.mcpl@gmail.com We'll do our best to help you out.

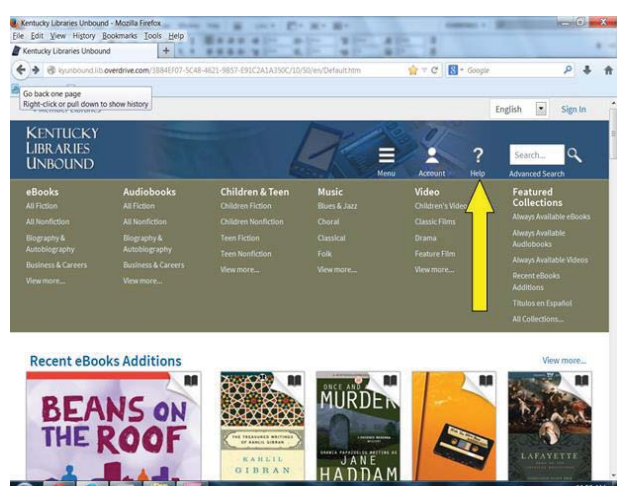

#### **Now what?**

You'll need to download the Overdrive Media Console software to your PC, the link is at the bottom left of the KLU homepage.....once you do this, you'll be able to download digital files from KLU to your PC and then transfer the file(s) to your eReader.

The exception: Kindle users can download directly to their Kindle **unless** the file they choose is a non-Kindle supported format.

# **What do I need?**

A library card and an internet connection on your PC or digital reader. (Yep, that's it!)

# Listen to a best seller on your iPod or MP3 player!

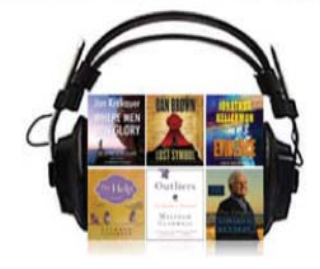

44 Audible.com offers digital 'books on tape' for the intellectually inclined. The New York Times

#### **Wait, there IS one small homework task:**

Refer to your eReader device documentation (yes, this is the one time you really do need to read it!) to determine what types of files are supported by your device.

As you browse through the KLU digital library, you'll see what file formats are available for every title.